## Perform a search

Follow this procedure to perform a search.

 $\bigcirc$  Difficulty Very easy  $\bigcup$   $\bigcirc$  Duration 1 minute(s)

## **Contents**

Step 1 - Use the [search](#page-0-0) bar

Step 2 - Search for [information](#page-0-1)

[Step](#page-1-0) 3 -

.

**Comments** 

## <span id="page-0-0"></span>Step 1 - Use the search bar

- 1. Locate the search bar to search for information among all the data available in the Dokit interface (top left of the screen).
- 2. Then type an information (keyword, phrase...), then click on the search icon (or press "Enter").

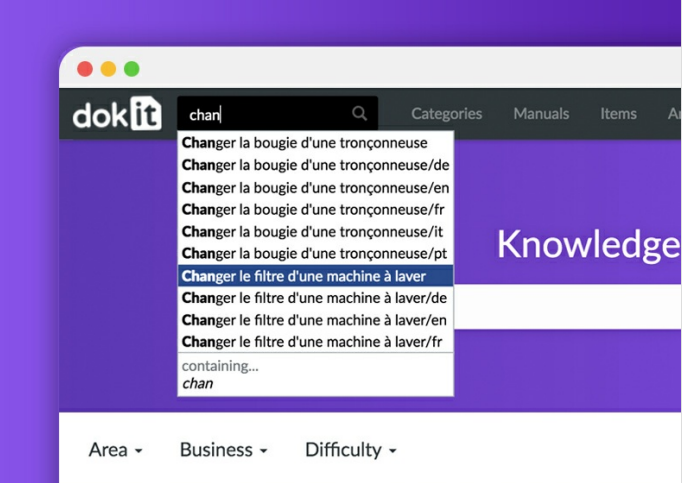

## <span id="page-0-1"></span>Step 2 - Search for information

- 1. Navigate through the search results menu until you find the information you are looking for.
- 2. Click on the page title or page text containing or corresponding to the information you are looking for.

A You can also sort the results using the content pages (multimedia support, translations, all text) and the advanced search.

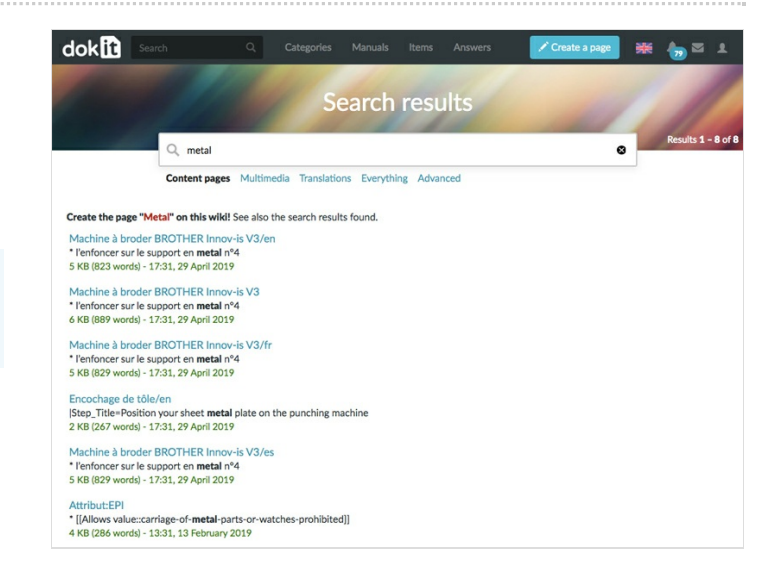

<span id="page-1-0"></span>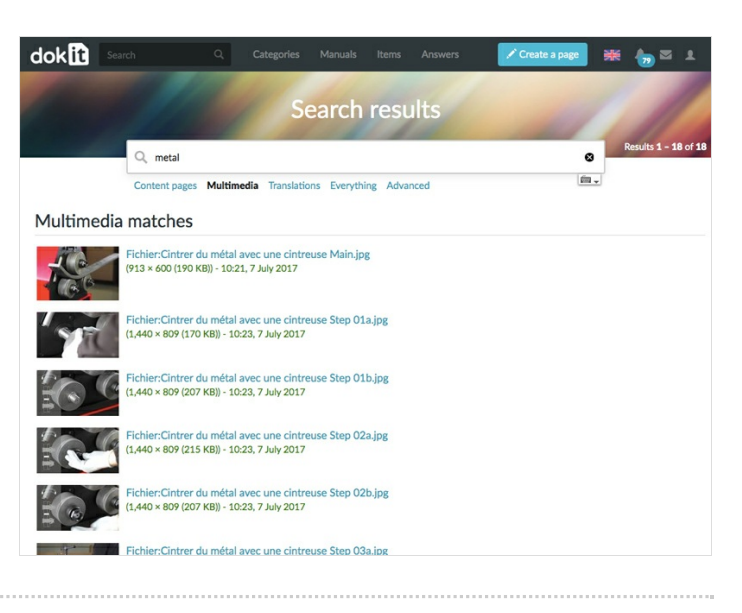